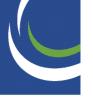

#### Step 1: Create an account with APSA

Go to http://www.apsanet.org/member/login.cfm

You will come to a page where you can create your account. Enter you email address in the box highlighted in red, then click submit email.

# Enter userid and password Userid: Password: Stay logged in? (Do not use this option on a shared computer.) Log me in » Forget your login or need a login? Individuals Are you trying to join APSA or renew membership, access APSAConnect, submit a con ro get your login or create a new account, enter and submit your email address: Submit email »

Step 2: Click the circled button to create your new login.

Get login request » Next:

#### **APSA Login/Account Lookup**

APSA does not have an account with the email address john.doe@email.com.

You may

Click here to create a NEW LOGIN and/or JOIN APSA for the first time. »

OR, correct the omail address and search again.

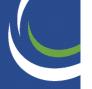

Step 3: Fill in your contact information. All fields with a " $\star$ " are required. Click continue at the bottome when done

#### Create a New Login

Required items are indicated by an \*

| Name                 |                                                        |
|----------------------|--------------------------------------------------------|
| Title:               | No title (blank) ▼                                     |
| First:               | *                                                      |
| Middle:              |                                                        |
| Last:                | *                                                      |
| Suffix:              |                                                        |
| Primary              | Contact Information                                    |
| Email:               | *                                                      |
| Phone:               | *                                                      |
| Address:             | ○ home ● work                                          |
| Street 1:            | *                                                      |
| Street 2:            |                                                        |
| City:                | *                                                      |
| State:               | Select a State  required if country is United States * |
| Zipcode<br>Postcode: | required if country is United States *                 |
| Country:             | United States                                          |
| Second               | ary Contact Information                                |
| Email:               |                                                        |
| Phone:               |                                                        |
| Address:             | home    work                                           |
| Street 1:            |                                                        |
| Street 2:            |                                                        |
| City:                |                                                        |
| State:               | Select a State  required if country is United States * |
| Zipcode<br>Postcode: | and the same in the bad Chabon                         |

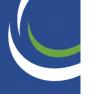

Step 4: This is your MyAPSA page. Here you can access all of your member services, add options, and update your information.

Click on "Apply for membership online now." The membership area is highlighted in red below.

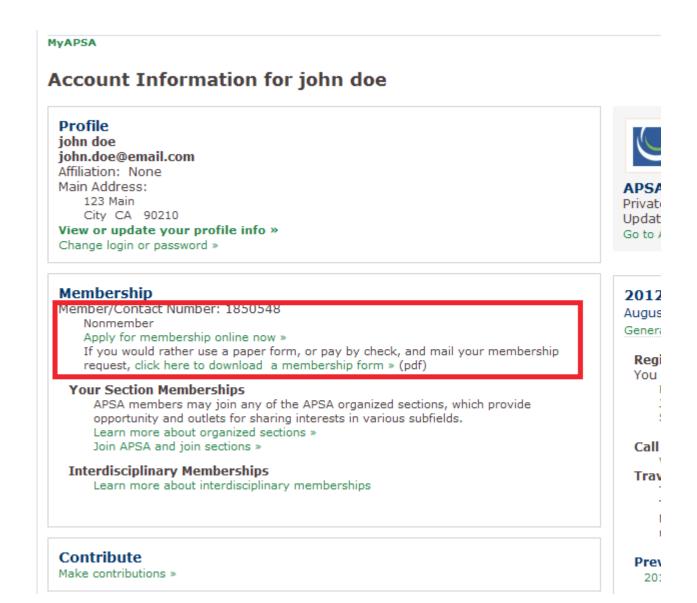

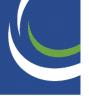

Step 5: Select journal delivery preferences. Here you can choose to have your journals mailed to you, or delivered electronically. Click 'Submit preferences' to go to the next page.

| Но | me                                  |                                     |                                    |                                                                                                    |
|----|-------------------------------------|-------------------------------------|------------------------------------|----------------------------------------------------------------------------------------------------|
| J  | ournal Subscripti                   | ons                                 |                                    |                                                                                                    |
| _  | Subscription Preferen               | ces                                 |                                    |                                                                                                    |
| t  | PS: Political Science and Politi    | ics. You can ind<br>ournal. Regardl | icate whether y<br>ess of which op | Political Science Review (APSR), Perspectives on Polition want to receive both the print and online version ions you choose, the membership rate remains the abership. |
|    | Journal                             | Print and online                    | Online<br>only                     |                                                                                                    |
|    | APSR                                | •                                   | 0                                  |                                                                                                    |
|    | Perspectives on Politics            | •                                   | 0                                  |                                                                                                    |
|    | PS: Political Science &<br>Politics | •                                   | 0                                  |                                                                                                    |
|    | Submit preferences >                | •                                   |                                    |                                                                                                    |

Step 6: Confirmation of contact information. If you have any updates to your mailing address, or email you can make the necessary changes on this page. Click 'continue' at the bottom of the screen to go to the next page.

MyAPSA» Account Contact Please update or confirm your information below. NOTE: Your changes on this form will be lost if this page remains idle for longer than 20 minutes. Bold fields are required. Account Information -Title/Prefix: No title (blank) • First Name: john Middle Name: Last Name: doe Suffix:

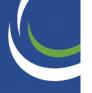

Step 7: Select which membership you would like. Choose the Targeted International Membership

(this is for scholars who work in non-OECD countries) and click 'continue'.

| MyAPSA > | Contact > Membership                                                                                                    |                               |
|----------|----------------------------------------------------------------------------------------------------|-------------------------------|
| (Please  | continue.)                                                                                                    |                               |
| Please s | elect the APSA Membership Service most ap                                                                                | opropriate to your situation. |
| Professi | onal Memberships                                                                                                    |                               |
|          | Gross Calendar Income                                                                                                    | Rate                          |
| •        | \$200,000+                                                                                                    | \$314.00                      |
|          | \$135,000-199,999                                                                                                    | \$263.00                      |
|          | \$100,000-134,999                                                                                                    | \$234.00                      |
| 0        | \$80,000-99,999                                                                                                    | \$200.00                      |
|          | \$60,000-79,999                                                                                                    | \$180.00                      |
|          | \$50,000-59,999                                                                                                    | \$167.00                      |
| 0        | \$40,000-49,999                                                                                                    | \$142.00                      |
| 0        | Under \$40,000                                                                                                    | \$96.00                       |
|          | Memberships<br>ave been a member 25+ years)                                                                              |                               |
|          | Gross Calendar Income                                                                                                    | Rate                          |
| 0        | Under \$25,000                                                                                                    | \$39.00                       |
| 0        | Over \$25,000                                                                                                    | \$65.00                       |
|          | e Memberships<br>litical scientists and community college fac                                                            | ulty only)                    |
|          | Description                                                                                                    | Rate                          |
|          | Associate Member (No Journals)                                                                                           | \$60.00                       |
|          | Associate Member (Receive APSR Only)                                                                                     | \$60.00                       |
| 0        | Associate Member (Receive PS Only)                                                                                       | \$60.00                       |
|          | Associate Member (Receive Perspectives Only)                                                                             | \$60.00                       |
| Other Me | emberships                                                                                                    |                               |
|          | Description                                                                                                    | Rate                          |
|          | Life Member                                                                                                    | \$3,000.00                    |
| 0        | Family Member (No Journals)                                                                                              | \$28.00                       |
| 0        | Targeted International Membership<br>(For scholars at middle- and low-income<br>countries. See eligibility requirements) | \$40.00                       |
| 0        | High School Teacher (Receive PS Only)                                                                                    | \$44.00                       |
| 0        | Student Member (7 Year Limit)                                                                                            | \$44.00                       |
| 0        | Unemployed Member (2 Year Limit)                                                                                         | \$44.00                       |

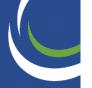

Step 8: Organized section membership. Choose which Organized Section you want. For instance, for Foreign Policy, click the box next to '31. Foreign Policy', and then click continue.

Please check the organized sections below that you wish to join or renew, if any.

| Section Dues                                         |      |
|------------------------------------------------------|------|
| Section                                              | Rate |
| 1. Federalism and Intergovernmental Relations *      | \$25 |
| 2. Law and Courts                                    | \$10 |
| 3. Legislative Studies *                             | \$30 |
| 4. Public Policy *                                   | \$15 |
| 5. Political Organizations and Parties *             | \$29 |
| 6. Public Administration                             | \$8  |
| 7. Conflict Processes                                | \$8  |
| 8. Representation and Electoral Systems              | \$5  |
| 9. Presidency Research                               | \$10 |
| 10. Political Methodology *                          | \$29 |
| 11. Religion and Politics *                          | \$24 |
| 13. Urban Politics *                                 | \$28 |
| 15. Science, Technology and Environmental Politics   | \$8  |
| 16. Women and Politics *                             | \$25 |
| 17. Foundations of Political Thought                 | \$10 |
| 18. Information Technology and Politics *            | \$20 |
| 19. International Security and Arms Control          | \$10 |
| <ul><li>20. Comparative Politics</li></ul>           | \$8  |
| 21. European Politics and Society                    | \$10 |
| 22. State Politics and Policy **                     | \$27 |
| 23. Political Communication                          | \$8  |
| 24. Politics and History                             | \$10 |
| 25. Political Economy                                | \$7  |
| 27. New Political Science *                          | \$20 |
| 28. Political Psychology                             | \$8  |
| 29. Political Science Education *                    | \$29 |
| 30. Politics, Literature and Film                    | \$5  |
| 31. Foreign Policy                                   | \$5  |
| 32. Elections, Public Opinion and Voting Behaviour * | \$28 |
| 33. Race, Ethnicity, and Politics                    | \$10 |
| 34. International History and Politics               | \$5  |
| = 25 Comparative Democratization                     | ¢Ω   |

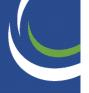

Step 9: Meeting registration. This page allows for easy registration for the APSA annual meeting or Teaching and Learning Conference. Choose if you would like to register and click 'continue' at the bottom of the screen.

| Annual | Meeting | Registration |
|--------|---------|--------------|
|        |         |              |

Preregister now for the 2012 Annual Meeting and save time and money! The lower preregistration rate listed here will be available until Monday, Au Annual Meeting program participants must preregister by Friday, June 1, 2012.

| Registration Fee                                        |                                                                                                    |           |
|---------------------------------------------------------|----------------------------------------------------------------------------------------------------|-----------|
|                                                         | mber now and SAVE over \$150-270 on registration » eeting, APSA offers members many ways to connect with political science year round in-person, online and in print. | Pro<br>Ra |
| •                                                       | I do not want to register for the Annual Meeting at this time                                                                                                    |           |
| 0                                                       | Regular, associate, family, or retired member registration                                                                                                    | \$1       |
| Carbon Neutrality Fund<br>For more on the Carbon        | d<br>n Neutrality Fund, [click here (new window)].                                                                                                    |           |
| 0                                                       | I want to contribute to the carbon neutrality fund. Please add a \$4.00 contribution to my registration.                                                              |           |
| •                                                       | I do not want to contribute to the carbon neutrality fund.                                                                                                    |           |
| Refund Policy (require                                  | d)                                                                                                    |           |
|                                                         | I have reviewed and I accept the Annual Meeting Preregistration Refund Policy. Read the refund policy here (new                                                       | wind      |
| <b>Survey Question (option</b> Will you receive departs | onal)<br>mental support to travel to the 2012 APSA annual meeting?                                                                                                    |           |
| 0                                                       | No, I will not receive departmental support                                                                                                    |           |
| 0                                                       | Yes, I will receive departmental support                                                                                                    |           |
| •                                                       | No answer.                                                                                                    |           |
| Accessibility Requirem Will you need mobility,          | ents (optional)<br>visual, hearing, or other accessibility assistance, during the meeting? If so, please describe below what you require.                             |           |
| Visual                                                  |                                                                                                    |           |
| Auditory                                                |                                                                                                    |           |
| Motor/mobility                                          |                                                                                                    |           |
| Procorymobility                                         |                                                                                                    |           |
| Other                                                   |                                                                                                    |           |

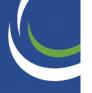

Step 10: Additional Services. Choose any additional services you are interested in by selecting the radio button next to it. Click 'continue' at the bottom of the screen to go to the next page.

| MyAPSA > Contact > Membership > Organized Sections > PreRegistration > More Services                                                                                                    |      |  |  |
|----------------------------------------------------------------------------------------------------|------|--|--|
| eJobs-APSA's online job database                                                                                                    |      |  |  |
| eJobs is a FREE service to ALL APSA members. eJobs offers members the most comprehensive political<br>science employment listings, which are updated daily, and members may post their cv/resumes to the<br>resume database, which is viewable by employers posting jobs. |      |  |  |
| APSA also offers a premium subscription to eJobs which gives members access to a daily <b>printable PDF version</b> of all eJobs job listings. <b>The fee for this service is \$20.</b>                                                                                   |      |  |  |
| Description                                                                                                    | Rate |  |  |
| <ul><li>eJobs online access only</li></ul>                                                                                                    | Free |  |  |
| I want to purchase the Premium eJobs NOW to gain access to the PDF.                                                                                                    | \$20 |  |  |
| JSTOR                                                                                                    |      |  |  |

Step 11: Enter your payment information. This requires a credit card. Click 'submit' when you have entered all the information, but only click it once.

If you do not have a credit card, contact me at bsuper@apsanet.org and we will arrange another method of transaction.

| Summary                                                |                                                                                      |  |  |
|--------------------------------------------------------|--------------------------------------------------------------------------------------|--|--|
| escription                                             | <u>Cost</u>                                                                          |  |  |
| Targeted International Membership                      |                                                                                      |  |  |
| nline Access Only                                      | \$0                                                                                  |  |  |
| Total:                                                 | \$40.00                                                                              |  |  |
| mation                                                 |                                                                                      |  |  |
| john doe                                               |                                                                                      |  |  |
| Visa ▼ (Solo/Switch not accepte                        | ed)                                                                                  |  |  |
|                                                        |                                                                                      |  |  |
| (Type ONLY the credit card numberno spaces or hyphens) |                                                                                      |  |  |
| 3 ▼ 2012 ▼                                             |                                                                                      |  |  |
| What's this?                                           |                                                                                      |  |  |
|                                                        | Total:  mation  john doe  Visa  (Type ONLY the credit card numberno spaces or 3 2012 |  |  |

Submit